## **Содержание**

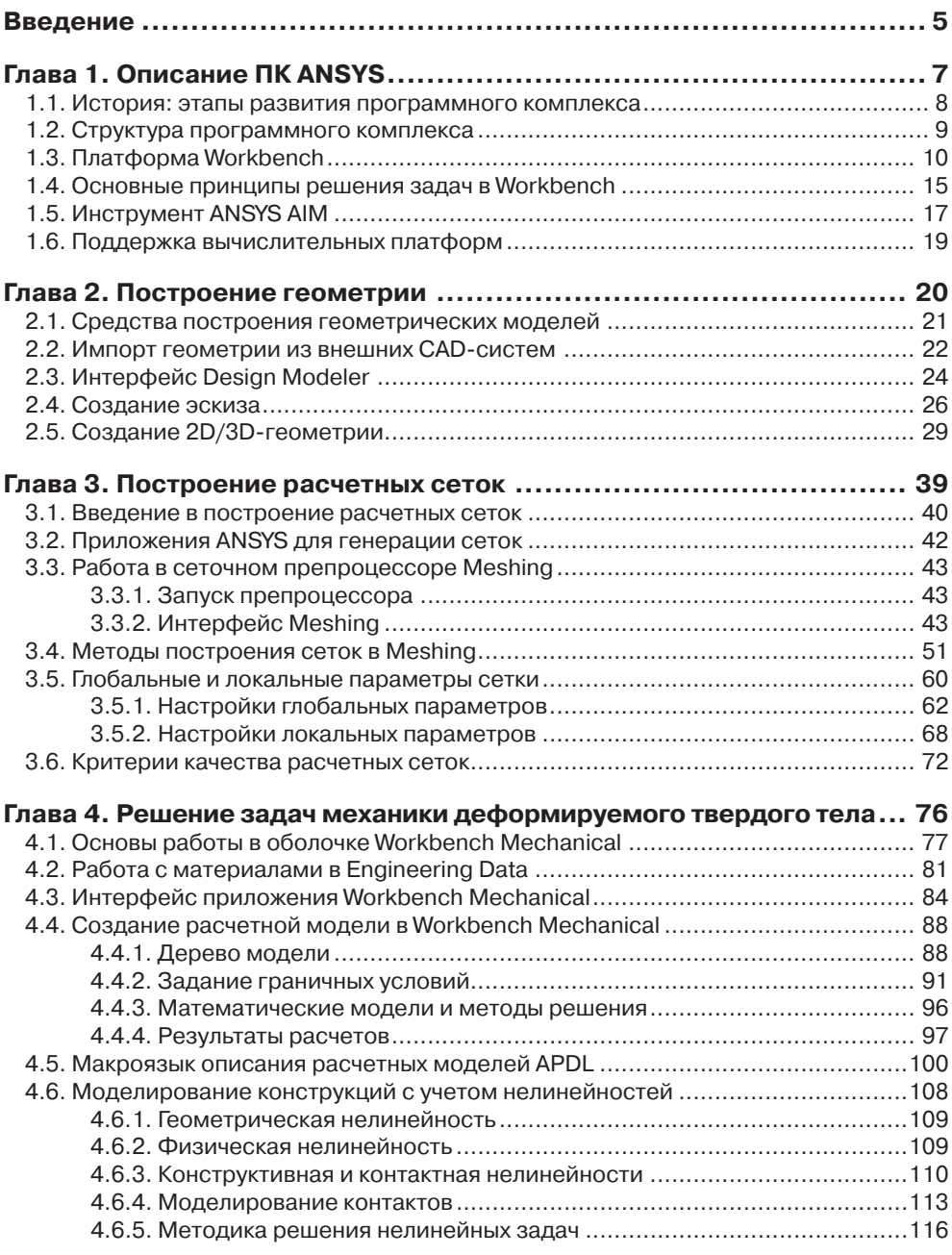

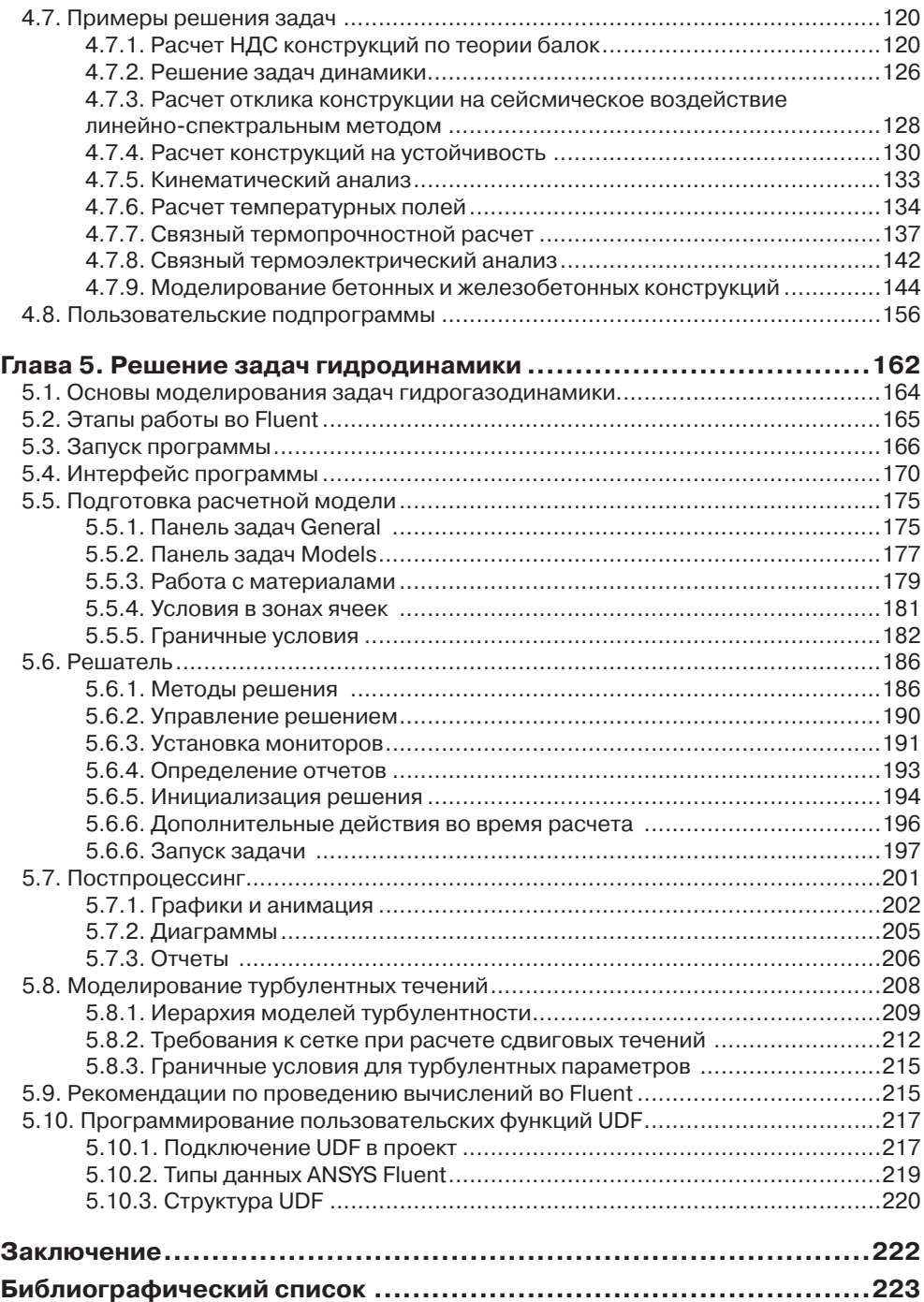

## **Введение**

Использование современных компьютерных технологий позволяет достичь высоких практических и экономических результатов в различных областях промышленности. В настоящее время информационные технологии, используемые в проектировании, развиваются быстрыми темпами. Появляется все большее количество разнообразных программ компьютерного моделирования, адаптированных к задачам строительства. Также совершенствуется аппаратная часть вычислительных машин, что позволяет разрабатывать сложные ресурсоемкие проекты, характерные для строительной отрасли.

Сегодня существует более сотни программных комплексов (ПК), ориентированных на решение задач строительства. Одна из наиболее распространенных классификаций такого программного обеспечения формируется исходя из целей, которые достигаются в процессе использования того или иного программного продукта. Так, можно выделить две общие группы комплексов: CAD-системы (Computer-Aided Design) и CAE-системы (Computer-Aided Engineering).

САD-системы представляют собой ПК, предназначенные для автоматизации процесса проектирования. Основная цель CAD-систем заключается в оптимизации и повышении эффективности труда проектировщика, возможности использовать набор инструментов и технологий для подготовки проектных чертежей и ЗD-моделей. Примерами САD-систем являются такие продукты, как AutoCAD, Revit, SolidWorks, Компас.

САЕ-системы предназначены для моделирования и анализа разнообразных физических процессов, таких как нагружение балки, разрушение конструкции, течение воздуха в вентиляционных шахтах и т. д. Большинство современных САЕ-систем основано на полных математических моделях, представляющих собой системы уравнений в частных производных, которые решаются с помощью методов конечных разностей [1], конечных объемов [2] (МКО) и конечных элементов [3] (МКЭ).

Часто САD- и САЕ-системы используются совместно как дополняющие друг друга этапы процесса проектирования. Поэтому разработчики стремятся объединить в одном ПК свойства обеих систем или создать эффективные механизмы взаимодействия, интеграции и обмена данными между ними.

Наиболее известными САЕ-комплексами, позволяющими решать задачи проектирования и исследования строительных конструкций, зданий и сооружений, являются ANSYS, NASTRAN, LS-DYNA, ABAOUS и т. д. В России широкое распространение также получили основанные на МКЭ комплексы SCAD и Лира. В последние годы активно развиваются отечественные ПК Fidesys для моделирования задач механики деформируемого твердого тела и ПК Логос для задач гидро- и газовой динамики.

Ниже приведем краткую характеристику некоторых популярных ПК САЕ.

SCAD: вычислительный комплекс для прочностного анализа конструкций с помощью МКЭ. Программный комплекс позволяет производить расчет напряженно-деформированного состояния (НДС) конструкций из различных материалов, включая стержневые, пластинчатые, твердотельные и комбинированные конструкции. Неоспоримыми преимуществами данного комплекса для российских проектировщиков являются его локализация в соответствии с российскими стандартами проектирования и наличие русскоязычной версии. Стоит заметить, что на данный момент программный продукт имеет ограниченный набор технологий учета нелинейных свойств материалов, а также не позволяет решать задачи механики жидкости и газа, что существенно при определении ветровых нагрузок на здания, проектировании систем вентиляции и т. д.

Лира: многофункциональный программный комплекс для расчета и проектирования строительных и машиностроительных конструкций различного назначения. Главным достоинством программы является наличие инструментов конструирования железобетонных и стальных элементов в соответствии с нормативами стран СНГ, Европы и США, а также возможность получения рабочих чертежей конструкции механизмов (маркировочные схемы, ведомости элементов, узлы, спецификации) в среде AutoCAD в автоматизированном режиме. С помощью программы выполняются расчеты НДС конструкций, динамические и сейсмические расчеты и т. д. Возможность суперэлементного моделирования позволяет эффективно решать задачи большой размерности.

NASTRAN: конечно-элементный ПК, позволяющий проводить расчеты НДС конструкций, собственных частот и форм колебаний, устойчивости, критических частот и вибраций роторных машин, исследовать динамические и нелинейные процессы, сложные контактные взаимодействия, аэроупругость, а также решать тепловые задачи и задачи акустики.

ABAQUS: конечно-элементный ПК, универсальная система общего назначения, предназначенная для проведения многоцелевого, инженерного, многодисциплинарного анализа в областях общей механики и геомеханики, машиностроения, автомобилестроения, электроники, металлургии, нефтедобычи и переработки.

MIDAS: позволяет выполнять проектирование и расчет уникальных объектов гражданского, промышленного и транспортного строительства. Включает набор модулей для проектирования мостовых конструкций и гражданских сооружений (MIDAS Civil), комплексных расчетов геотехнических объектов (MIDAS GTS), моделирования нелинейных процессов (MIDAS FEA), в том числе расчета устойчивости с учетом нелинейности, контактных задач, трещинообразования и т. д.

PLAXIS: предназначен для комплексных расчетов геотехнических объектов различного назначения. В составе комплекса присутствуют модули для расчета НДС и устойчивости с помощью МКЭ (PLAXIS 2D/3D), динамических расчетов (PLAXIS 2D/3D Dynamics), моделирования процесса фильтрации в пороупругих водонасыщенных средах (PlaxFlow), теплопереноса и температурных деформаций (PLAXIS 2D Thermal). В программных модулях ПК PLAXIS реализовано большое количество физико-математических моделей грунтовых материалов и скальных пород.

COMSOL: позволяет моделировать практически все физические процессы, которые описываются дифференциальными уравнениями в частных производных, в том числе задачи механики жидкости и газа, теории упругости и пластичности, электричества и магнетизма, распространения волн, акустики, химической технологии, геофизики, электрохимии.

Программное обеспечение для CAE/CAD также может быть классифицировано по типу предоставляемых разработчиком лицензий:

- 1) свободно распространяемое программное обеспечение: CalculiX, OpenFOAM, BRL-CAD, Electric, freeCAD (A-S.Koh's), FreeCAD (JuergenRiegel's), gEDA, KiCad, LibreCAD и т. д.;
- 2) п[роприетарное](https://ru.wikipedia.org/wiki/%D0%9F%D1%80%D0%BE%D0%BF%D1%80%D0%B8%D0%B5%D1%82%D0%B0%D1%80%D0%BD%D0%BE%D0%B5_%D0%BF%D1%80%D0%BE%D0%B3%D1%80%D0%B0%D0%BC%D0%BC%D0%BD%D0%BE%D0%B5_%D0%BE%D0%B1%D0%B5%D1%81%D0%BF%D0%B5%D1%87%D0%B5%D0%BD%D0%B8%D0%B5) (коммерческое) программное обеспечение: ANSYS, NASTRAN, SCAD, SolidWorks, Spectra, SprutCAM, T-FLEX CAD, Tecnomatix, TopoR, Turbo-CAD, VariCAD, ZwCAD, Компас и т. д.

В настоящем учебном пособии мы рассмотрим возможности и принципы работы конечно-элементного комплекса ANSYS ([www.ansys.com](http://www.ansys.com)), который объединяет и связывает множество приложений для расчета задач механики деформируемого твердого тела, гидрогазодинамики и электромагнетизма. На сегодняшний день ANSYS является одним из наиболее полных и эффективных по своему инструментарию программных комплексов. ПК ANSYS позволяет проводить численный анализ задач механики сплошной среды и предоставляет широкие возможности для подготовки расчетных геометрических и конечно-элементных моделей и последующей обработки результатов расчета. Кроме того, программный комплекс основан на эффективных алгоритмах распараллеливания, что позволяет существенно сократить время расчета для ресурсоемких задач строительства.

## **Глава 1**

# **Описание ПК ANSYS**

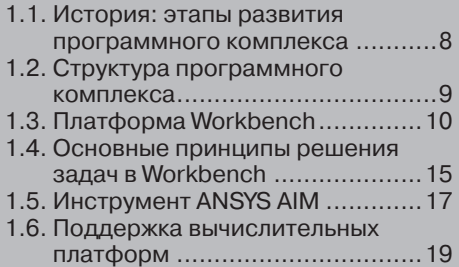

#### **1.1. История: этапы развития программного комплекса**

Вот уже более 30 лет продукты компании ANSYS широко используются на рынке специализированного программного обеспечения. В течение этого времени компания ANSYS непрерывно совершенствует системы численного моделирования для широкого круга отраслей производства.

Доктор Джон Свенсон основал фирму ANSYS, Inc. в 1970 г. с целью коммерциализации методов компьютерного моделирования. Свенсон одним из первых внедрил конечно-элементный анализ FEA (*Finite Element Analysis*) в инженерное программное обеспечение, что способствовало становлению индустрии компьютерного проектирования. В 1971 г. реализована версия 2.0 системы конечно-элементного анализа ANSYS, а уже в 1975 г. реализованы конечные элементы для решения геометрически нелинейных и термоэлектрических задач.

В 1981 г. ANSYS разрабатывает версию ПК для рабочих станций. В 1983 г. впервые реализованы возможности по анализу электромагнитных задач. В 1985 г. появляется HelpOnline, а также возможности параметрического анализа и решения задач оптимизации конструкций.

В 1987 г. ANSYS впервые реализует цветную графику в конечно-элементных расчетах, в том же году появляются первые многослойные конечные элементы. В 1991 г. в ANSYS реализованы возможности решения задач вычислительной гидродинамики CFD (*Computational Fluid Dynamics*) на неструктурированных сетках.

В 1995 г. ANSYS становится первой фирмой-вендором FEA- и CAE-систем, которая получила сертификат ISO 9001. В 1998 г. ANSYS разрабатывает алгоритмы автоматического поиска и определения зон контактного взаимодействия.

В 1998 г. журнал *Business Week* включает ANSYS, Inc. в *Top100 «Hot Growth Company»* – список наиболее быстро растущих компаний. В том же году ANSYS приобретает компанию *Centric Engineering Systems*, расширяя возможности ANSYSsoftware на моделирование многосвязных задач (*Multiphysics Modeling*) и применение высокопроизводительных систем (*High Performance Computing* – *HPC*)*.*

В 2004 г. ANSYS преодолевает барьер в *100 млн уравнений.* В 2005 г. разработан модуль *Fluid*-*Structure Interaction* (*FSI*), позволяющий решать связанные задачи взаимодействия твердого тела с жидкостью и газом.

После приобретения в 2006 г. мирового лидера CFD-сектора *Fluent, Inc.* компания *ANSYS, Inc.* становится лидером CAE-рынка.

В 2007 г. ANSYS разрабатывает первую версию модуля *Multibody Dynamics,*  а в 2008 г. преодолевает эпохальный рубеж в 1 млрд ячеек в задаче CFD-анализа.

Сегодня ведущие промышленные корпорации мира считают программное обеспечение ANSYS неотъемлемой частью своих высокотехнологичных и наукоемких производств. В число клиентов ANSYS входит первая десятка промышленных корпораций из числа ста наиболее процветающих компаний мира, публикуемых в рубрике «Global 100» журнала Fortune Magazine. ПК ANSYS используется на таких известных предприятиях, как [ABB](https://ru.wikipedia.org/wiki/ABB), [BMW](https://ru.wikipedia.org/wiki/BMW), [Boeing](https://ru.wikipedia.org/wiki/Boeing), [Caterpillar](https://ru.wikipedia.org/wiki/Caterpillar), [Daimler-Chrysler](https://ru.wikipedia.org/wiki/Daimler-Chrysler),

[Exxon](https://ru.wikipedia.org/wiki/Exxon), [FIAT](https://ru.wikipedia.org/wiki/FIAT), [Ford](https://ru.wikipedia.org/wiki/Ford), БелАЗ, [General Electric](https://ru.wikipedia.org/wiki/General_Electric), [Lockheed Martin](https://ru.wikipedia.org/wiki/Lockheed_Martin), Meyer Werft, [Mitsubishi](https://ru.wikipedia.org/wiki/Mitsubishi), [Siemens](https://ru.wikipedia.org/wiki/Siemens), [Alfa Laval](https://ru.wikipedia.org/wiki/Alfa_Laval), [Shell](https://ru.wikipedia.org/wiki/Royal_Dutch_Shell), [Volkswagen](https://ru.wikipedia.org/wiki/Volkswagen_Group)-Audi и др.

Сегодня ANSYS – это мощная и удобная программная система, которая с каждой новой версией предоставляет все более обширные возможности для компьютерного моделирования физических процессов. В настоящем пособии мы рассмотрим основные инструменты актуальной на сегодняшний день версии ПК ANSYS 17.1.

#### **1.2. Структура программного комплекса**

ПК ANSYS – это многоцелевой пакет программ для численного моделирования физических процессов и явлений.

Одной из ключевых областей применения программного комплекса ANSYS является механика деформируемого твердого тела (МДТТ). Программный комплекс включает широкий набор приложений, предназначенных для решения задач МДТТ. Однако область применения ANSYS не ограничивается только задачами МДТТ. Программный комплекс позволяет также решать задачи из области динамики жидкостей и газов, теплофизики, электромагнетизма, акустики.

Математические модели, описывающие физические процессы, а также численные методы решения задач реализованы в компонентах программного комплекса, называемых решателями. Доступ к решателям осуществляется с помощью приложений, имеющих графический пользовательский интерфейс, называемых оболочками. Также в составе программного комплекса присутствует ряд вспомогательных приложений, отвечающих за управление вычислительным процессом, хранение данных и другие задачи.

Основным решателем задач МДТТ является ANSYS Mechanical APDL. Этот решатель присутствует в составе программного комплекса ANSYS с самого начала его развития. Первая версия программного комплекса, вышедшая в 1970 г., представляла собой платформу, которая объединяла несколько расчетных конечно-элементных кодов и применялась для решения задач теории упругости, теплопереноса и термоупругости. Эти коды в дальнейшем стали основой решателя Mechanical APDL и одноименной оболочки.

Решение задач гидрогазодинамики (CFD, Computational Fluid Dynamics – англ. «вычислительная гидродинамика») выполняется с помощью двух основных решетелей – Fluent и CFX. Каждый решатель имеет собственную оболочку.

Основная идея программного комплекса ANSYS – объединение различных решателей и приложений в рамках единой вычислительной среды. Современный программный комплекс ANSYS интегрирует множество решателей с различными наборами математических моделей физических процессов и вычислительных методов.

Платформа ANSYS Workbench является основным компонентом программного комплекса ANSYS, который интегрирует в единое рабочее пространство отдельные приложения и предоставляет интерфейс обмена данными между ними. По сути, Workbench является системой управления базами данных расчетных проектов, которые включают геометрические модели, сеточные модели, информацию о физических и механических свойствах материалов, параметры математических моделей, описание процедуры решения задачи и результаты расчета.

Платформа Workbench включает приложение Workbench Mechanical, которое является универсальной оболочкой для различных решателей, в том числе решателя Mechanical APDL. Идея оболочки Workbench Mechanical заключается в использовании единого универсального графического интерфейса, который может быть адаптирован для решения конкретной задачи или использования определенного решателя.

В ПК ANSYS представлены инструменты для проведения следующих типов анализа физических процессов:

- 1. Fluid Mechanics моделирование течений жидкости и газа. Позволяет исследовать широкий спектр проблем гидрогазодинамики, включая стационарные и нестационарные течения, сжимаемые и несжимаемые течения, невязкие, ламинарные и турбулентные течения, многокомпонентные и многофазные течения, течения с химическими реакциями, течения через пористые среды и т. д. Линейка приложений для решения задач гидрогазодинамики включает: Fluent, CFX, Icepak, CFD-Flo, Vista TF, Icem CFD, TurboGrid, TGrid, BladeModeler, CFD-Post.
- 2. Structural Mechanics моделирование деформируемых и недеформируемых твердых тел, включая решение задач статики, динамики, кинематики, устойчивости, механики разрушения и др. Линейка приложений, относящихся к данному направлению, включает: Static Structural, Transient Structural, Rigid Dynamics, Steady-State Thermal, Transient Thermal, Linear Buckling, nCode, Harmonic Response, Random Vibration, Modal, Response Spectrum, Explicit Dynamics/AUTODYN.
- 3. Electromagnetics расчет радиоэлектронных компонентов и устройств, интегральных схем, антенн, электрических машин, приводов, силовой электроники, систем автоматики, трансформаторов, электрических батарей и др. Линейка программных продуктов для решения задач электромеханики включает: Maxwell, RMxprt, PExprt, Simplorer.
- 4. Связанные расчеты моделирование процессов, относящихся одновременно к нескольким различным разделам физики. Например, решение задач аэроупругости (FSI, Fluid Structure Interaction – англ. «взаимодействие потоков жидкости или газа со структурами») выполняется путем объединения решателя Fluent с решателем Mechanical APDL посредством интерфейса обмена данными, предоставляемого платформой Workbench.

### **1.3. Платформа Workbench**

Платформа Workbench имеет модульный принцип описания расчетного проекта, что позволяет наглядно представить последовательность проведения всех расчетов, а также систематизировать и хранить полученные результаты.

Пользовательский интерфейс Workbench (рис. 1.1) содержит следующие панели и окна:

*1* – окно **Project Schematic**, в котором отображается схема проекта, включающая набор используемых в проекте модулей и приложений;

*2* – панель инструментов объединяет общие настройки и опции проекта, позволяющие производить операции с файлами (открыть, сохранить, архивировать и т. д.), настраивать вид отображения графической информации в проекте, устанавливать глобальные настройки для отдельных модулей проекта, включая решатели (свойства импорта и экспорта геометрических моделей, возможности повышения производительности вычислений и т. д.), а также выбирать единицы измерения, используемые в проекте, и интегрировать в рабочую среду собственные программные приложения (расширения);

*3* – панель **Properties** содержит описание свойств выделенного в окне **Project Schematic** объекта. По умолчанию панель свойств скрыта и вызывается пользо-

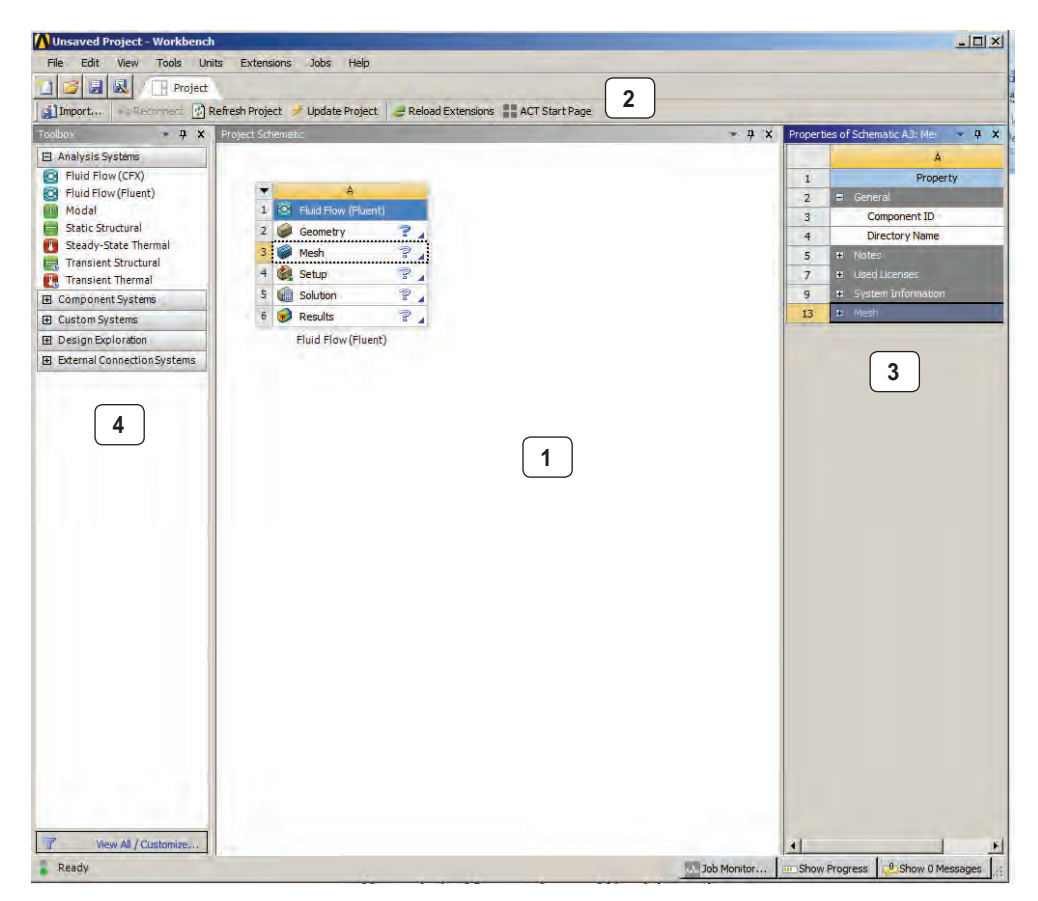

Рис. 1.1. Интерфейс Workbench

вателем через контекстное меню выбранного объекта. Панель представляет собой таблицу из двух столбцов. В первом столбце перечисляются названия свойств, а во втором - их значения. Все свойства имеют некоторые значения, заданные по умолчанию. Если значение какого-либо свойства отображается на сером фоне, то оно не может быть изменено пользователем:

4 - панель Toolbox отображает все доступные модули и приложения, интегрированные в среду Workbench. Набор доступных модулей зависит от типа лицензии ANSYS

Панель Toolbox всегда включает пять разделов:

1) раздел **Analysis Systems** содержит готовые шаблоны для различных типов численного анализа, например для статического анализа НДС конструкции, анализа потери устойчивости и т. д. Как правило, каждый шаблон имеет ядро в виде определенного решателя (Fluent, CFX, Static Structural и т. д.), а также включает вспомогательные модули для подготовки геометрической модели (Design Modeler), конечно-элементной или конечно-объемной модели (Meshing), задания свойств материалов (Engineering Data) и постобработки результатов расчета (Results).

На рис. 1.2 изображен пример шаблона Fluid Flow (Fluent) для моделирования течений жидкости и газа с использованием решателя Fluent. Для добавления шаблона в проект достаточно перетащить его с панели Analysis System в рабочее пространство проекта Project Schematic. Стоит отметить, что одновременно в рабочем пространстве проекта может находиться неограниченное количество шаблонов, между которыми могут быть установлены связи (например, для междисциплинарного анализа);

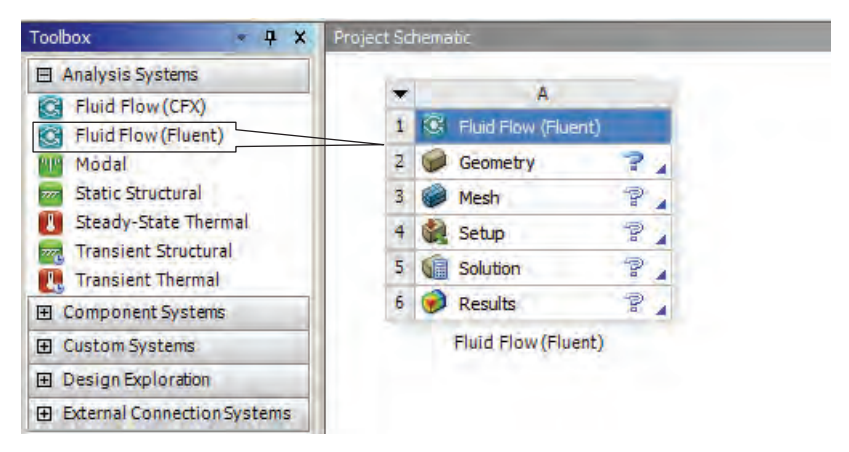

Рис. 1.2. Необходимые этапы моделирования

2) раздел **Component Systems** включает основные и вспомогательные модули, используемые при решении задач. Так, в рабочее пространство проекта может быть отдельно добавлен компонент для построения геометрической модели, постобработки результатов и т. д.;

- 3) в разделе **Custom Systems** содержатся готовые связки шаблонов для решения междисциплинарных задач. Например, компонент Thermal-Stress добавит в проект два связанных шаблона - стационарный тепловой анализ и основанный на его результатах статический анализ прочности. Для решения связанных задач можно также использовать шаблоны из раздела Analysis Systems, вручную устанавливая между ними связи;
- 4) раздел Design Exploration позволяет решать задачи оптимизации для параметров, которые задаются в интерфейсе Parameter Set (набор параметров);
- 5) раздел External Connection Systems позволяет интегрировать пользовательские внешние приложения и процессы в проект.

Далее приведем краткий обзор основных модулей и приложений, используемых в ANSYS Workbench для подготовки и проведения численного анализа.

Engeneering Data - интерфейс для управления базой данных физических и механических свойств материалов, а также входных параметров математических моделей.

Design Modeler (пункт Geometry в разделе Component Systems) - приложение для создания геометрических 2D/3D-моделей. Также модуль может работать с импортированной из сторонних CAD-комплексов геометрией: позволяет исправлять дефекты в геометрии, изменять или упрощать геометрическую модель.

Meshing (пункт Mesh в разделе Component Systems) - многофункциональный сеточный препроцессор, который позволяет генерировать высококачественные расчетные сетки в автоматическом режиме для различных типов инженерного анализа. Модуль предоставляет широкий набор инструментов для построения расчетных сеток на основе треугольных и четырехугольных элементов для 2D-моделей и на основе тетраэдров, гексаэдров или пирамидальных элементов для 3D-моделей. В программе заложены алгоритмы для построения структурированных и неструктурированных расчетных сеток, а также возможности качественного разрешения расчетной сетки вблизи твердых стенок и других особенностей моделей, что особенно важно для гидродинамического анализа.

Static Structural предназначен для решения задач механики деформируемого твердого тела в статической постановке. При использовании командных вставок на языке APDL функционал модуля может быть расширен для решения, например, связанных задач (термоупругость, пороупругость, электроупругость и т. д.).

**Transient Structural** - модуль для решения задач динамики конструкций. Основан на неявных схемах интегрирования уравнений движения.

Explicit Dynamics/AUTODYN/LS-DYNA - модули, основанные на явных решателях для расчета задач динамики конструкций и моделирования быстропротекающих нелинейных процессов: высокоскоростных ударов, пробитий, фрагментации, разрушения и т. д.

Rigid Dynamics предназначен для моделирования динамики подвижных систем, механизмов. Кинематика механизма описывается путем задания систем координат, связанных с деталями, и выбора параметров, которые однозначно определяют взаимное положение деталей и конфигурацию всего механизма. Перемещения тел описываются уравнениями движения в форме Кейна [4], что обеспечивает высокую точность и скорость решения задачи.

Steady-State Thermal/Transient Thermal - анализ установившегося/нестационарного теплового поля на основе решения уравнения стационарной/нестационарной теплопроводности.

Fluid Flow (CFX) предназначен для решения задач гидродинамики, а также задач сопряженного теплообмена. Позволяет моделировать широкий спектр физических процессов в жидкостях и газах, таких как нестационарность, турбулентность, многокомпонентность и многофазность среды, химические реакции, радиационное излучение, акустические волны и т. д. Хорошо зарекомендовал себя в задачах турбомашиностроения, где необходимо моделирование течений жидкостей и газов в условиях вращающихся механизмов.

Fluid Flow (Fluent) имеет аналогичный модулю CFX функционал, однако содержит более широкий спектр моделей и методов для моделирования течений с химическими реакциями. Также обладает встроенным редактором расчетных сеток.

Electric - моделирование электрических полей постоянного тока в проводниках.

Thermal-Electric - стационарный электротермический анализ, позволяющий исследовать процессы тепловыделения при прохождении электрического тока по проводнику, а также процессы теплопереноса в твердых телах.

Modal - модальный анализ, расчет собственных частот и форм колебаний.

Harmonic Response - гармонический анализ для определения отклика конструкции на действие гармонических нагрузок. Позволяет оценить негативные последствия вынужденных колебаний - резонанса, усталости и т. д. Рассчитываются только установившиеся моды колебаний в определенном диапазоне частот.

Response Spectrum - анализ отклика конструкции на действие динамических нагрузок. Нагрузка задается в виде спектра ответа - совокупности значений абсолютных максимальных ответных ускорений одномассовой колебательной системы (сейсмоосциллятора) при воздействии динамической нагрузки, описываемой акселерограммой, определенных в зависимости от собственной частоты и уровней демпфирования осциллятора. С использованием данного модуля реализуется расчет на сейсмостойкость по линейно-спектральному методу.

Random Vibration - анализ отклика конструкции на действие случайных вибрационных нагрузок. Прикладываемая нагрузка задается с помощью вероятностных величин.

Работа в ANSYS Workbench осуществляется в интерактивном режиме через графический пользовательский интерфейс GUI (Graphic User Interface). Однако большинство приложений, интегрированных в среду, может работать как в интерактивном, так и в пакетном режиме. Например, для работы с ANSYS Mechanical может быть использован текстовый файл на языке APDL, содержащий команды для подготовки и запуска на расчет.

#### **1.4. Основные принципы решения задач в Workbench**

Этапы решения задачи в общем случае могут быть описаны схемой, показанной на рис. 1.3.

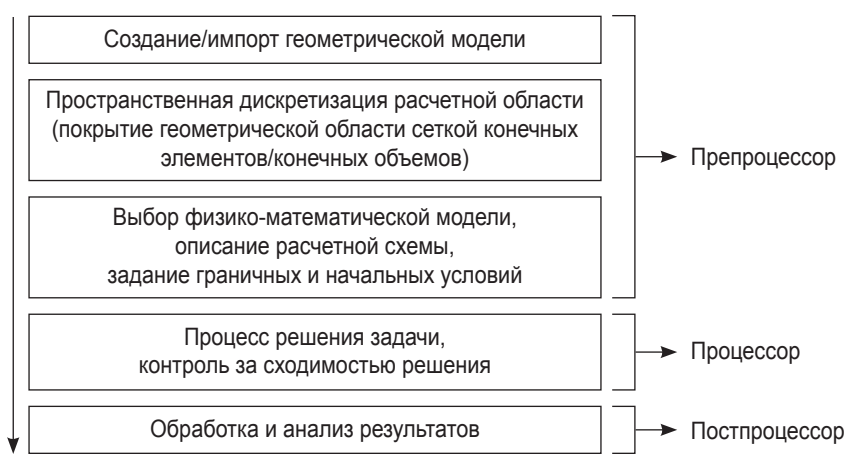

Рис. 1.3. Этапы решения задачи

Первым этапом решения задачи является создание геометрической модели или импорт готовой модели из сторонних CAD-систем. В Workbench для этого используется модуль Geometry, который позволяет вызвать приложение Design Modeler или SpaceClaim Direct Modeler.

На втором этапе выполняется пространственная дискретизация расчетной области, которая соответствует исходной геометрической модели, полученной на предыдущем шаге. Построение расчетной сетки может быть выполнено с помощью модулей Meshing и ICEM CFD.

Далее в зависимости от типа анализа, который предполагается использовать в работе, производится описание математической модели и подбирается необходимый расчетный модуль. Например, для расчета напряженно-деформированного состояния (НДС) конструкции под действием статических нагрузок следует использовать модуль Static Structural. На данном этапе необходимо задать свойства материалов, граничные и начальные условия задачи, выбрать методы расчета, настроить решатель в соответствии с принятой физико-математической моделью и задать требуемую точность расчета.

Процесс расчета является полностью автоматизированным, однако рекомендуется осуществлять контроль над процессом решения: следить за поведением решения и его соответствием критериям сходимости, выводить на экран дополнительные параметры, позволяющие оценить необходимые количественные характеристики решения, и т. д.

После завершения расчета необходимо проанализировать полученные результаты и, если есть возможность, сравнить их с имеющимися экспериментальными данными. Также следует помнить, что полученное решение не должно зависеть от размера сеточных элементов, что обычно достигается проведением серии расчетов на сетках различной плотности.

Архитектурно программа состоит из препроцессорной части (Preprocessor), процессора решения (Processor/Solution) и постпроцессорной части (Postprocessor). Сведения о модели, включая данные о геометрии модели, свойствах материалов, типах пространственной дискретизации расчетной области и т. д., записываются в базу данных на стадии препроцессорной подготовки. На стадии работы процессора определяются тип численного анализа, граничные и начальные условия, а затем производится решение системы уравнений выбранным методом. Данные, полученные в результате расчета, записываются постпроцессором и могут быть проанализированы пользователем.

На рис. 1.2 представлен шаблон Fluid Flow (Fluent), компоненты которого соответствуют описанной на рис. 1.3 схеме. Работа с компонентами шаблона выполняется поэтапно: построение расчетной сетки невозможно без предварительного задания геометрической модели и т. д. Напротив каждого компонента в шаблоне расположена иконка статуса данного компонента. По мере заполнения пользователем данных в компонентах иконка будет изменяться. В табл. 1.1 приведено описание статусов компонентов и соответствующих им иконок.

| Иконка    | Статус                                                                                                    |
|-----------|----------------------------------------------------------------------------------------------------|
| ✓         | Все данные, необходимые для работы компонента, предоставлены, компонент обновлен                                                         |
|           | Требуется обновление компонента, так как данные, предоставленные другим компонентом<br>в качестве входных, были изменены                 |
|           | Требуется обновление компонента, так как данные внутри компонента (локальные данные) были<br>изменены                                    |
| 7         | Компонент не готов к использованию/заполнению данными, так как не предоставлено никаких<br>входных данных с предыдущего этапа-компонента |
|           | Требуется введение данных для текущего компонента                                                                                        |
| $\bar{x}$ | Выполняется процесс решения                                                                                                    |
| 麦         | Процесс обновления компонента не выполнен из-за ошибок                                                                                   |
| ツ         | Процесс обновления/решения прерван                                                                                                    |
|           | В компоненте проведено решение, однако входные данные были изменены и требуется<br>произвести процесс решения повторно                   |

Таблица 1.1. Статусы компонентов шаблона

В Workbench существует возможность обмена данными между решателями, например, для проведения междисциплинарного анализа. На рис. 1.4 показан пример передачи давления в качестве нагрузки на стенки конструкции из решателя CFD Fluent в решатель Mechanical для дальнейшего исследования НДС конструкции.

Следует отметить, что линии-коннекторы, соединяющие шаблоны, могут иметь различный вид (рис. 1.4). В случае соединения модулей Geometry двух шаблонов коннектор имеет квадратную форму, что означает использование модулями общих данных. Круглая форма коннектора соответствует механизму, когда данные одного модуля являются входными для другого модуля.

|    |                     |   |    | в                 |                         |   |  |
|----|---------------------|---|----|-------------------|-------------------------|---|--|
|    | Fluid Flow (Fluent) |   |    | Static Structural |                         |   |  |
| J. | Geometry            |   | 2. |                   | <b>Engineering Data</b> |   |  |
| з  | Mesh                | ? |    |                   | Geometry                |   |  |
|    | Setup               | 7 | A  |                   | Model                   |   |  |
| 5  | Solution<br>E       | 7 |    |                   | Setup                   | p |  |
| 6  | <b>Results</b>      | p | 6  | 僵                 | Solution                |   |  |
|    | Fluid Flow (Fluent) |   |    |                   | <b>Results</b>          | F |  |
|    |                     |   |    |                   | <b>Static Structura</b> |   |  |

Рис. 1.4. Обмен данными между решателями

При сохранении проекта Workbench в рабочем каталоге формируется файл проекта с расширением .*wbpj*, а также каталог, содержащий упорядоченную структуру файлов и внутренних каталогов, соответствующих этапам и используемым в проекте модулям. Чтобы посмотреть структуру файлов и папок проекта, необходимо выбрать команду **Files** в меню **View**. В нижней части окна проекта появится таблица с названиями созданных файлов и их расположением на диске (рис. 1.5).

| Files | Имя файла                 |                                |                                  |                                          |                                           |                 | Директория | $-4x$ |
|-------|---------------------------|--------------------------------|----------------------------------|------------------------------------------|-------------------------------------------|-----------------|------------|-------|
|       | A                         | в                              | c                                | D                                        |                                           |                 |            |       |
|       | Name<br>$\cdot$           | Ce<br>$\overline{\phantom{0}}$ | Size<br>$\overline{\phantom{a}}$ | $\overline{\phantom{a}}$<br>Type         | $\overline{\phantom{a}}$<br>Date Modified |                 | Location   |       |
|       | sopla_M=3,4,5.wbpj        |                                | 325 KB                           | Workbench Project File                   | 12.05.2016 9:01:58                        | G:              |            |       |
|       | FFF.aodb<br><b>Sept</b>   | A2                             | 2MB                              | Geometry File                            | 12.05.2016 8:59:40                        | dp0\FFF\DM      |            |       |
|       | FFF-1.agdb<br><b>Sept</b> | <b>B2</b>                      | 2MB                              | <b>Geometry File</b>                     | 10.05.2016 13:51:22                       | dp0\FFF-1\DM    |            |       |
|       | FFF-2.agdb<br>(wid        | C <sub>2</sub>                 | 2MB                              | <b>Geometry File</b>                     | 12.05.2016 9:01:50                        | dp0\FFF-2\DM    |            |       |
| 6     | designPoint.wbdp          |                                | <b>87KB</b>                      | Workbench Design Poin 12.05.2016 9:01:58 |                                           | dp <sub>0</sub> |            |       |

Рис. 1.5. Структура файлов и папок сохраненного проекта

### **1.5. Инструмент ANSYS AIM**

Как мы видим, платформа ANSYS Workbench позволяет оптимизировать работу пользователя за счет интеграции разнообразных решателей и приложений в единую информационную среду. Создавая отдельные шаблоны и связывая их между собой, пользователь получает доступ к разнообразным инструментам численного анализа в области гидродинамики, прочности, электромагнетизма, а также для решения связанных задач, находящихся на стыке различных областей физики.

Однако сегодня становится актуальным обеспечение единого пространства моделирования для целых коллективов инженеров и исследователей, поскольку проекты в области инженерного анализа состоят из нескольких трудоемких этапов и требуют участия специалистов из различных областей. Для успешного взаимодействия различных специалистов в информационной среде компания ANSYS, начиная с версии 16.0, реализовала технологию ANSYS Immersive Multiphysics (ANSYS AIM).

ANSYS AIM концептуально развивает идеологию оболочки Workbench и предоставляет широкие возможности для многодисциплинарного и междисциплинарного анализа. Однако, в отличие от классического Workbench, который хоть и позволяет связывать отдельные виды решателей между собой, но сохраняет интерфейсы решателей как отдельные программные продукты, в той или иной степени интегрированные в единую оболочку, ANSYS AIM дает возможность использовать единый интерфейс для всех типов расчетов. Характерной особенностью данного продукта является возможность адаптации рабочего пространства проекта к требованиям коллектива пользователей, позволяющая конфигурировать среду, автоматизировать процесс решения задач за счет создания повторяемых и редактируемых шаблонов, создавать специализированные приложения.

Сегодня ANSYS AIM предоставляет возможности для решения в едином интерфейсе задач гидродинамики, прочности, теплообмена, электропроводности, сопряженных задач, проведения оптимизационных расчетов.

На рис. 1.6 приведен графический интерфейс ANSYS AIM, в котором на вкладке Study отображается список готовых шаблонов для проведения различных типов анализа. В зависимости от выбранного шаблона необходимо произвести ряд настроек, после чего пользователь получает готовую схему проекта, с указанной последовательностью действий, которые необходимо выполнить для решения поставленной залачи.

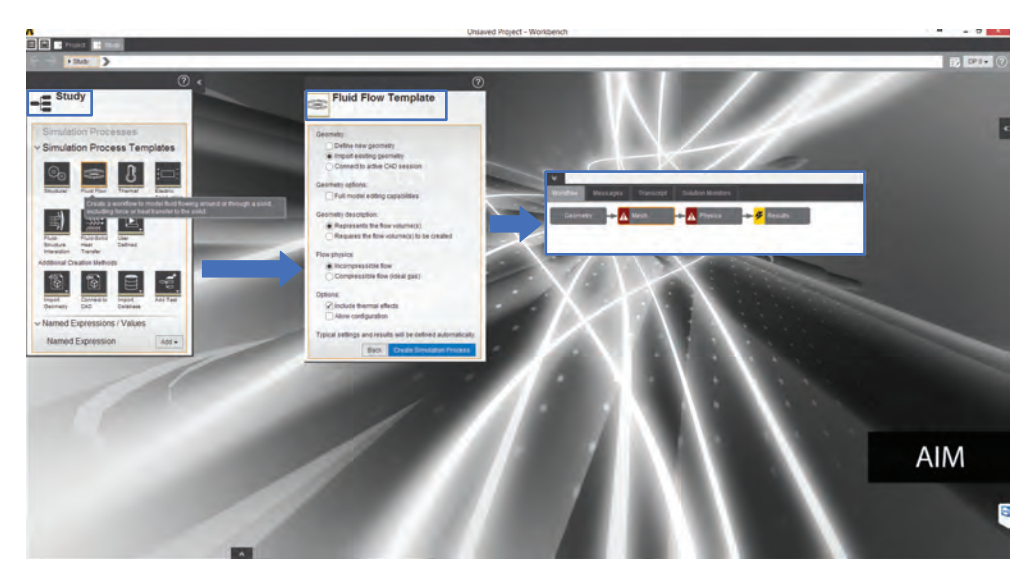

Рис. 1.6. Графический интерфейс ANSYS AIM

Таким образом, ANSYS AIM является мощным инструментарием, ориентированным на инженеров, имеющих любой уровень подготовки.

### **1.6. Поддержка вычислительных платформ**

ПК ANSYS работает в среде операционных систем (ОС) семейства Windows и Unix. В табл. 1.2 представлен список ОС (64 bit), которые могут быть использованы для работы с ANSYS версии 16.0 и последующих версий, заявленных разработчиками программного комплекса.

| Платформа (64 bit)                | 16.0 | 16.1 | 16.2 | 17.1         |
|-----------------------------------|------|------|------|--------------|
| Windows 7*                        | ✓    | ✓    | ✓    | ✓            |
| Windows 8.1*                      | ✓    | ✓    | ✓    | ✓            |
| Windows 10*                       |      |      |      | ✓            |
| Windows Server 2008 R2**          | ✓    | ✓    | ✓    | ✓            |
| Windows Server 2012 R2 (Standard) | ✓    | ✓    | ✓    |              |
| RHEL $6.4*$                       | ✓    |      |      |              |
| RHEL $6.5^*$                      | ✓    | ✓    | ✓    | ✓            |
| RHEL $6.6*$                       |      | ✓    | ✓    | ✓            |
| <b>RHEL 7.0*</b>                  |      |      |      | $\checkmark$ |
| RHEL 7.1*                         |      |      |      | ✓            |
| SUSE Linux Enterprise 11 SP2***   | ✓    | ✓    |      |              |
| SUSE Linux Enterprise 11 SP3***   | ✓    | ✓    | ✓    | $\checkmark$ |
| SUSE Linux Enterprise 11 SP4***   |      |      | ✓    | ✓            |
| SUSE Linux Enterprise 2012 SP0*** |      |      |      | ✓            |
|                                   |      |      |      |              |

**Таблица 1.2. Совместимые ОС-платформы**

\* Версии Professional/Enterprise.

\*\* Версии HPC Server/Standard.

\*\*\* Версии SLED/SLES.